# **BAB V**

# **IMPLEMENTASI DAN PENGUJIAN**

# **5.1 IMPLEMENTASI PROGRAM**

Implementasi program digunakan untuk menerapkan perancangan halaman yang ada pada program dimana implementasi ini juga menguji program yang dibuat telah sesuai dengan sistem yang dirancang sehingga program yang dibuat tidak terjadi kesalahan baik dari sisi sistem maupun dari sisi *coding* dan memudahkan penulis untuk melakukan pengecekan dengan sistem yang telah dibuat apakah telah sesuai dan dapat memecahkan masalah yang terjadi di PT. Batanghari Musi Transito Jambi serta memberikan solusi yang tepat untuk memudahkan dalam melakukan pengolahan data pemeliharaan kendaran. Adapun implementasi perancangan sistem pencatatan pemeliharaan kendaraan pada PT. Batanghari Musi Transito Jambi yang dapat dijabarkan, yaitu :

1. Halaman *Login*

Halaman *login* menampilkan *textfield* yang wajib diisi oleh karyawan atau admin jika ingin masuk ke halaman utama pada sistem. Gambar 5.1 merupakan hasil implementasi dari rancangan *login* pada gambar 4.37

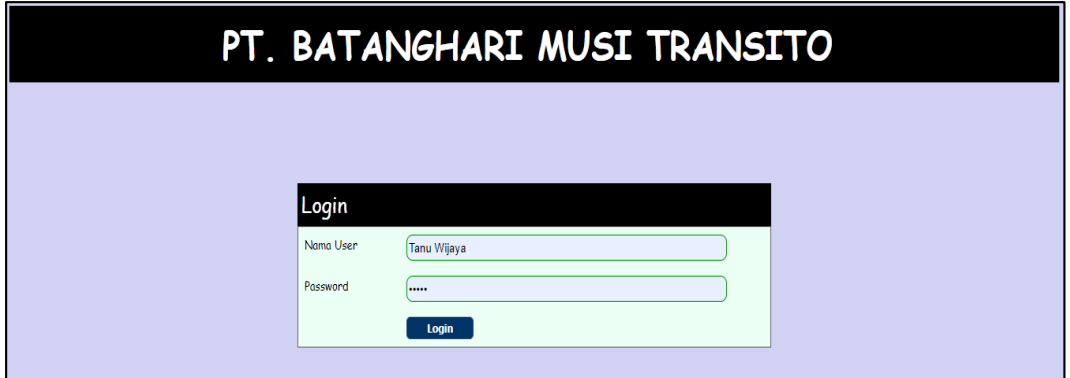

**Gambar 5.1 Halaman** *Login*

2. Halaman Beranda

Halaman beranda merupakan halaman yang menghubungkan dengan halaman lainnya dan pada halaman ini berisikan tabel data servis. Gambar 5.2 merupakan hasil implementasi dari rancangan beranda pada gambar 4.33

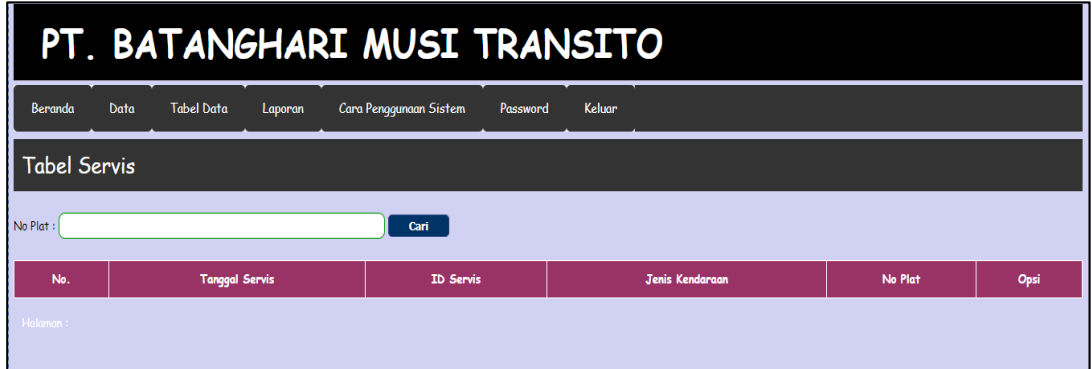

**Gambar 5.2 Halaman Beranda**

3. Halaman Data User

Halaman data user menampilkan *textfield* yang wajib diisi untuk menambah data user yang baru dan juga terdapat tabel data user yang digunakan untuk mengelola data user dengan mengubah dan menghapus data sesuai dengan kebutuhannya. Gambar 5.3 merupakan hasil implementasi dari rancangan data user pada gambar 4.40

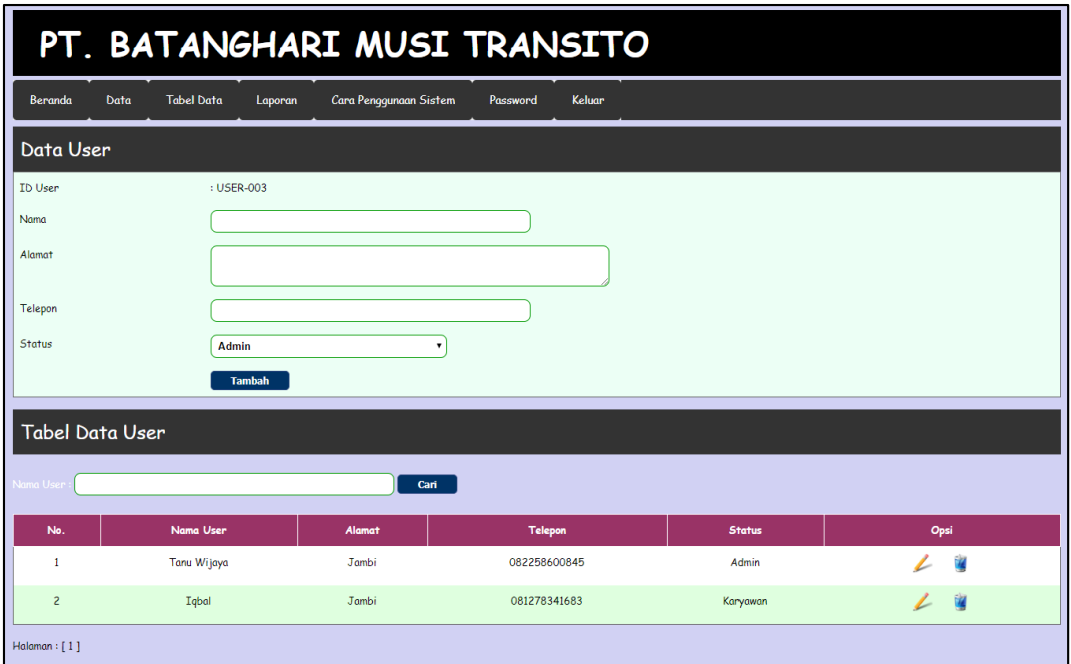

**Gambar 5.3 Halaman Data User**

4. Halaman Data Supir

Halaman data supir menampilkan *textfield* yang wajib diisi untuk menambah data supir yang baru dan juga terdapat tabel data supir yang digunakan untuk mengelola data supir dengan mengubah dan menghapus data sesuai dengan kebutuhannya. Gambar 5.4 merupakan hasil implementasi dari rancangan data supir pada gambar 4.43

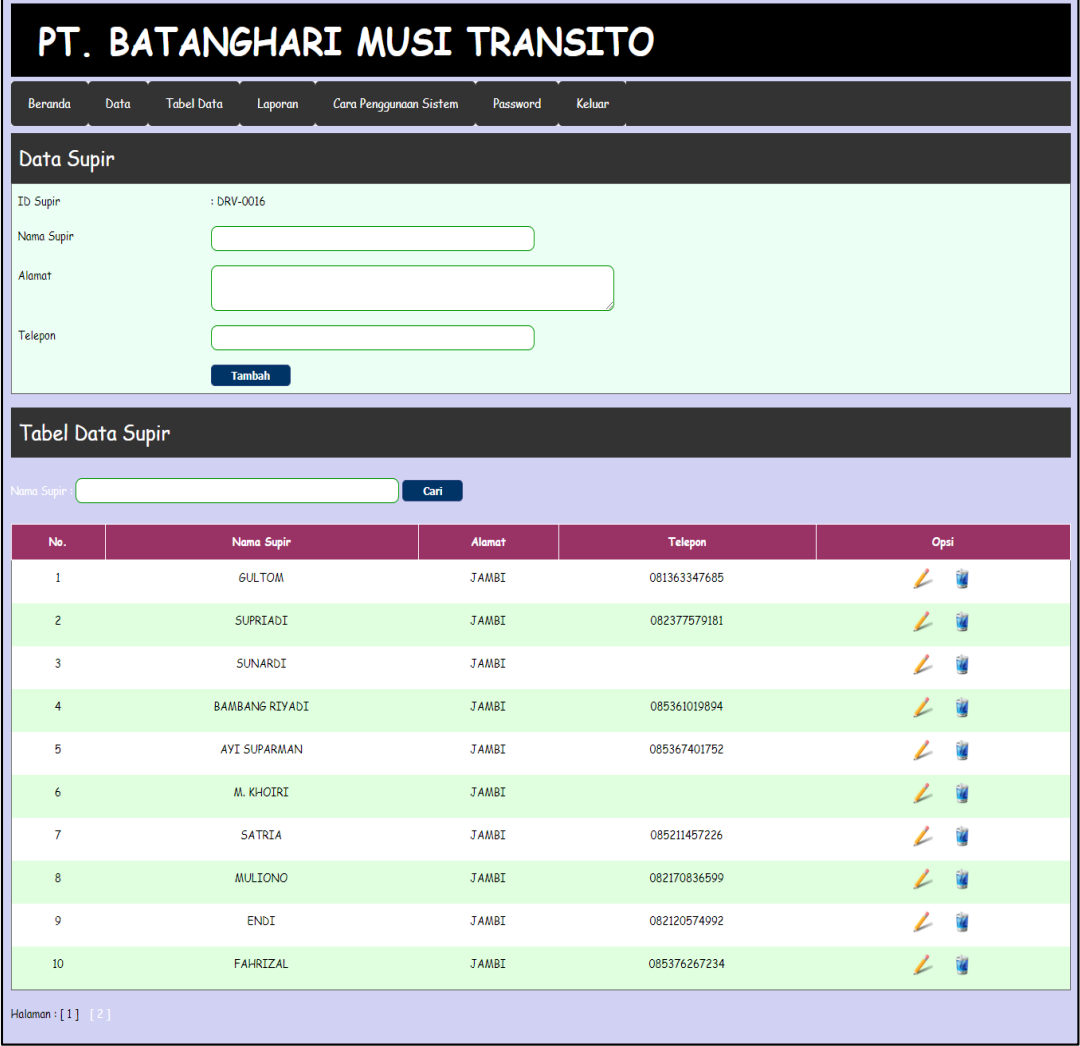

**Gambar 5.4 Halaman Data Supir**

5. Halaman Data Sparepart

Halaman data sparepart menampilkan *textfield* yang wajib diisi untuk menambah data sparepart yang baru dan juga terdapat table data sparepart yang digunakan untuk mengelola data sparepart dengan mengubah dan menghapus data sesuai dengan kebutuhannya. Gambar 5.5 merupakan hasil implementasi dari rancangan data sparepart pada gambar 4.41

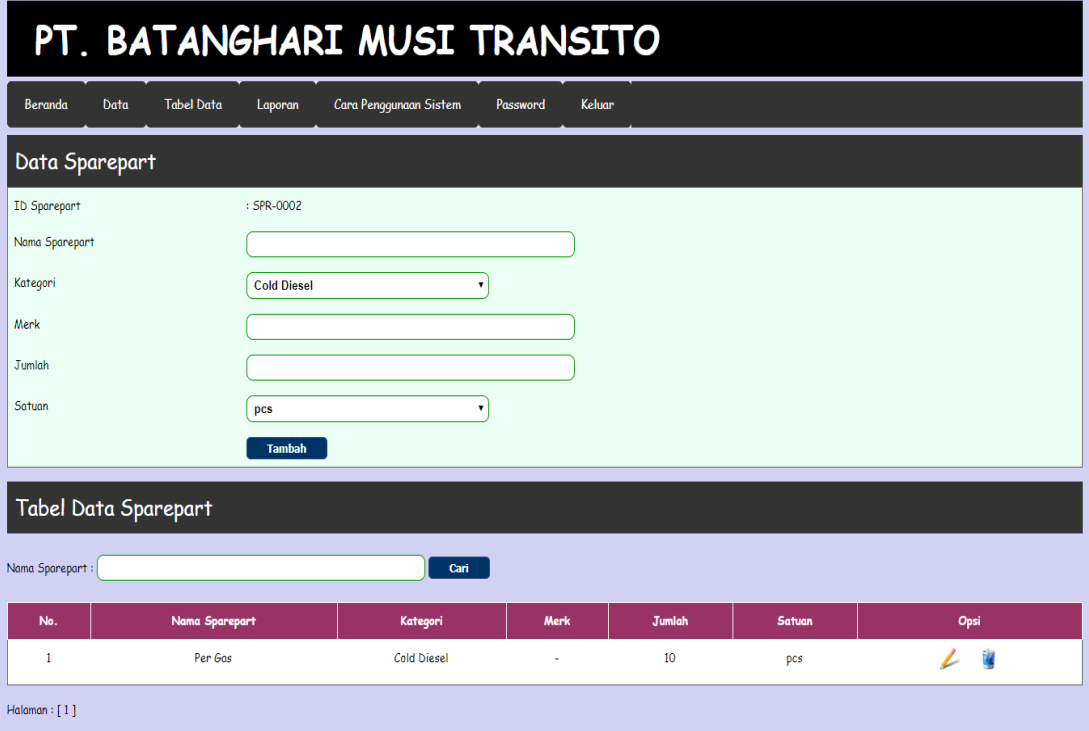

#### **Gambar 5.5 Halaman Data Sparepart**

6. Halaman Data Kategori

Halaman data kategori menampilkan *textfield* yang wajib diisi untuk menambah data kategori yang baru dan juga terdapat table kategori yang digunakan untuk mengelola data kategori dengan cara menghapus data sesuai dengan kebutuhannya. Gambar 5.6 merupakan hasil implementasi dari rancangan data kategori pada gambar 4.42.

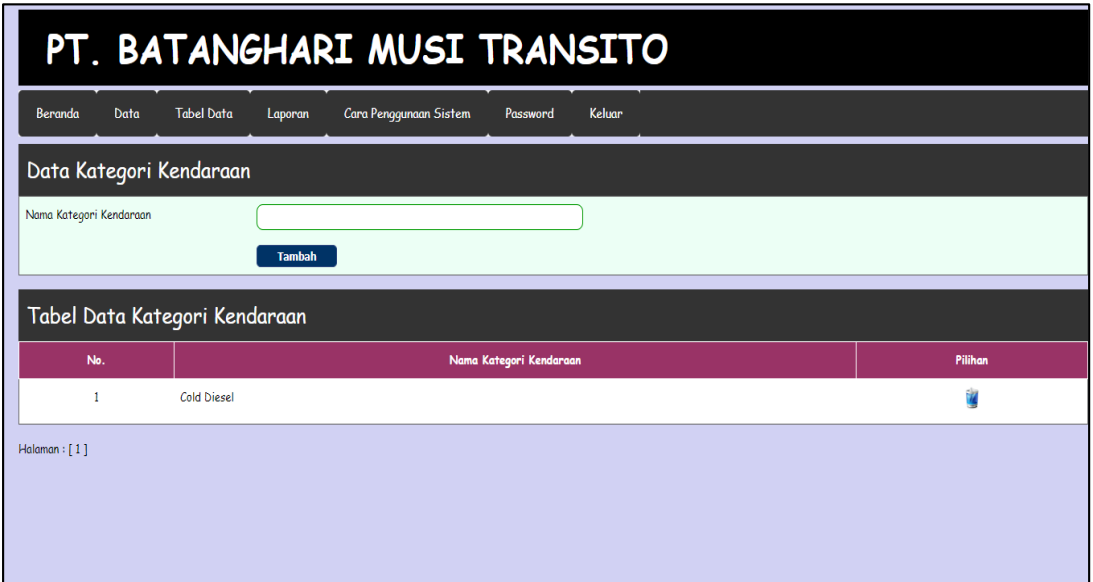

## **Gambar 5.6 Halaman Data Kategori**

7. Halaman Data Servis

Halaman data servis menampilkan *textfield* yang wajib diisi untuk menambah data servis yang baru dan juga terdapat tabel data servis yang digunakan untuk mengelola data servis dengan mengubah dan menghapus data sesuai dengan kebutuhannya. Gambar 5.7 merupakan hasil implementasi dari rancangan data servis pada gambar 4.45

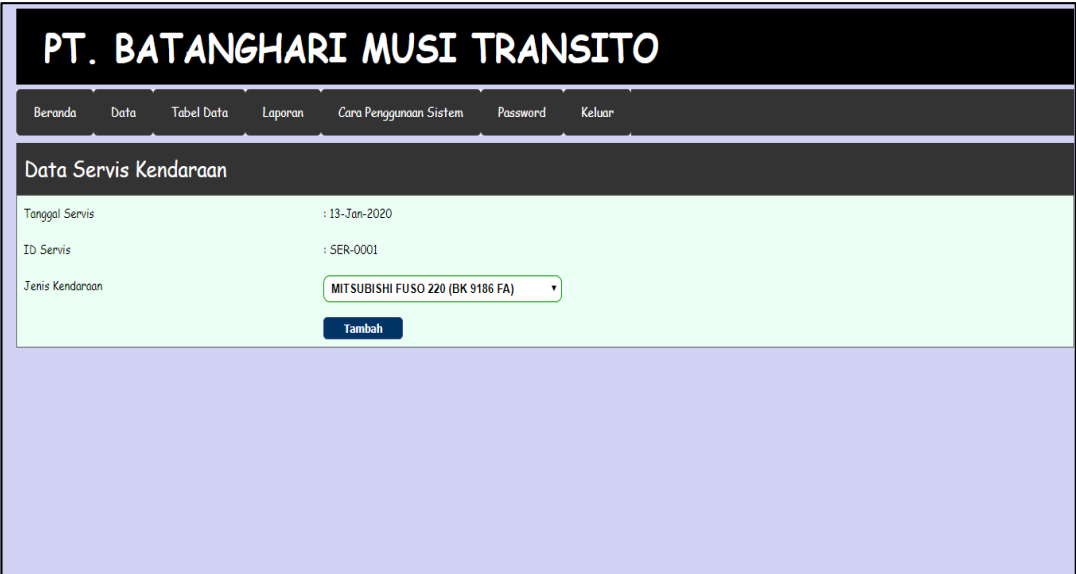

# **Gambar 5.7 Halaman Data Servis**

8. Halaman Data Kendaraan

Halaman data kendaraan menampilkan *textfield* yang wajib diisi untuk menambah data kendaraan yang baru dan juga terdapat tabel data kendaraan yang digunakan untuk mengelola data supir dengan mengubah dan menghapus data sesuai dengan kebutuhannya. Gambar 5.8 merupakan hasil implementasi dari rancangan data kendaraan pada gambar 4.44

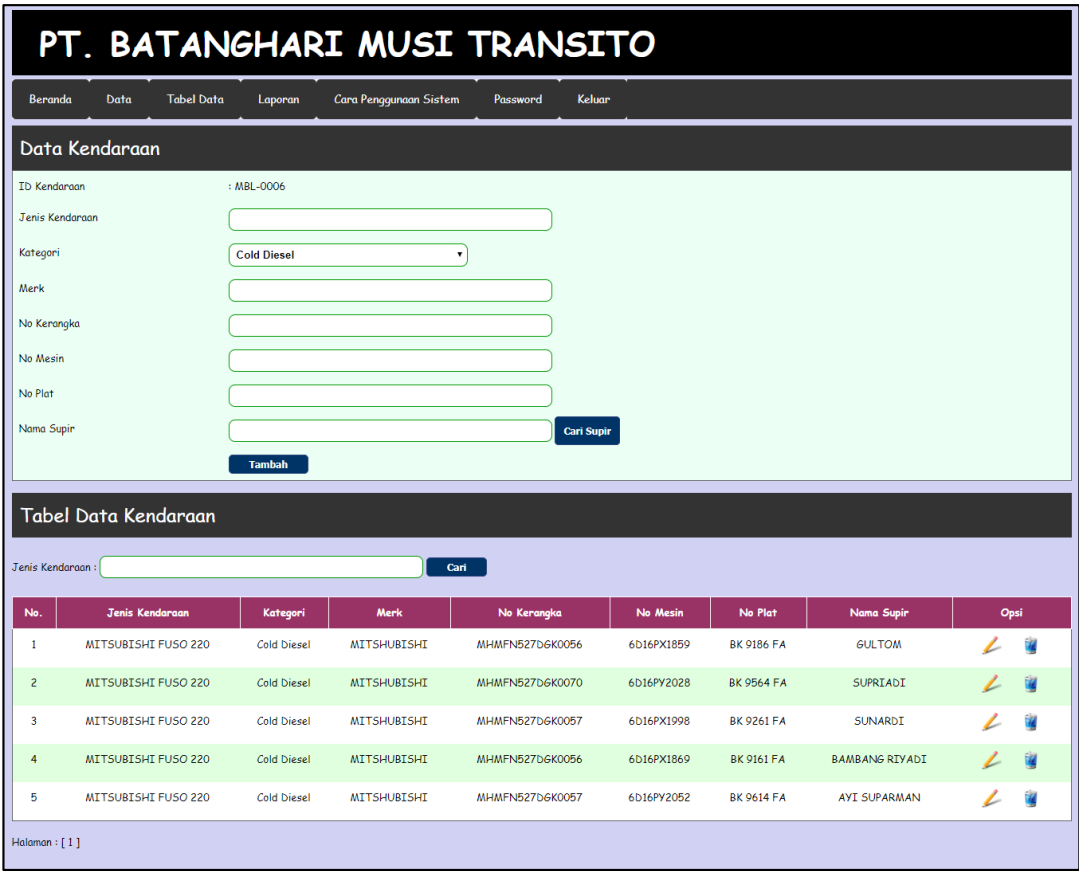

# **Gambar 5.8 Halaman Data Kendaraan**

#### 9. Halaman Data Detail Servis

Halaman data detail servis menampilkan *textfield* yang wajib diisi untuk menambah data detail servis yang baru dan juga terdapat tabel data detail servis yang digunakan untuk mengelola data detail servis dengan mengubah dan menghapus data sesuai dengan kebutuhannya. Gambar 5.9 merupakan hasil implementasi dari rancangan data detail servis pada gambar 4.46

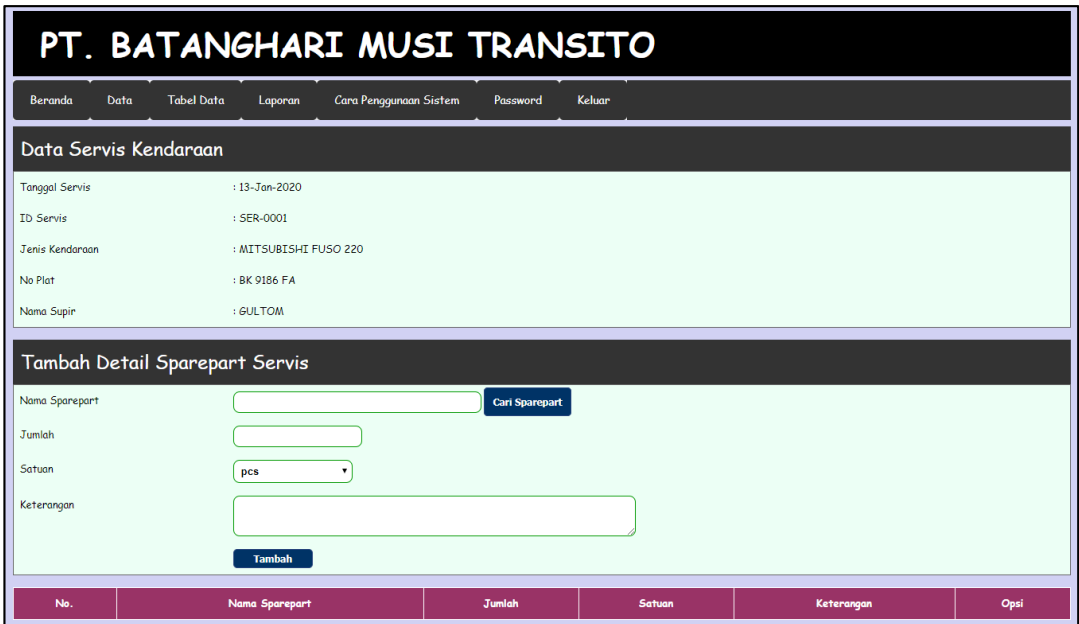

# **Gambar 5.9 Halaman Data Detail Servis**

10. Halaman Tabel Data Servis

Halaman table data servis menampilkan *textfield* yang wajib diisi untuk menambah table data servis yang baru dan juga terdapat tabel data servis yang digunakan untuk mengelola table data servis dengan mengubah dan menghapus data sesuai dengan kebutuhannya. Gambar 5.10 merupakan hasil implementasi dari rancangan tabel data servis pada gambar 4.47

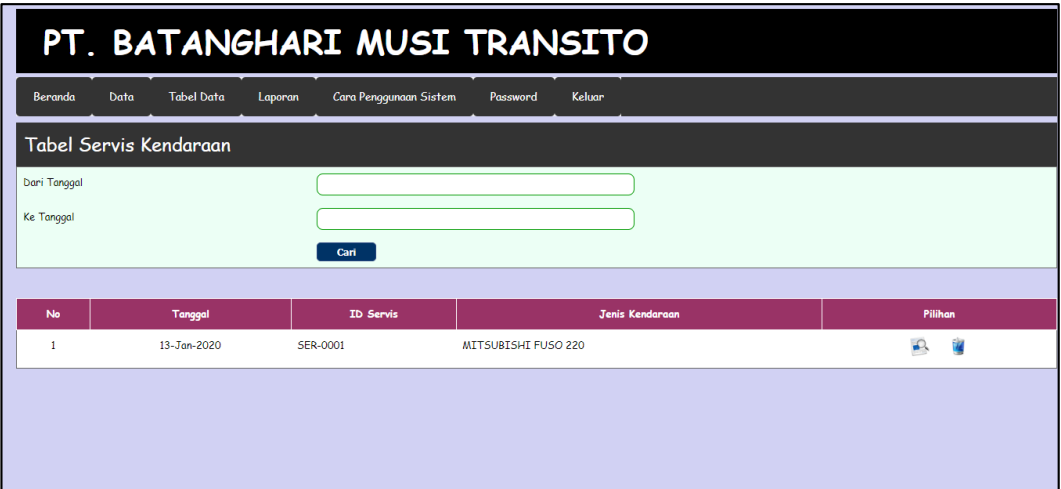

#### **Gambar 5.10 Tabel Data Servis**

# 11. Halaman Data Sparepart Masuk

Halaman data sparepart masuk menampilkan *textfield* yang wajib diisi untuk menambah data sparepart masuk yang baru dan juga terdapat tabel data sparepart masuk yang digunakan untuk mengelola data sparepart masuk dengan mengubah dan menghapus data sesuai dengan kebutuhannya. Gambar 5.11 merupakan hasil implementasi dari rancangan data sparepart masuk pada gambar 4.48

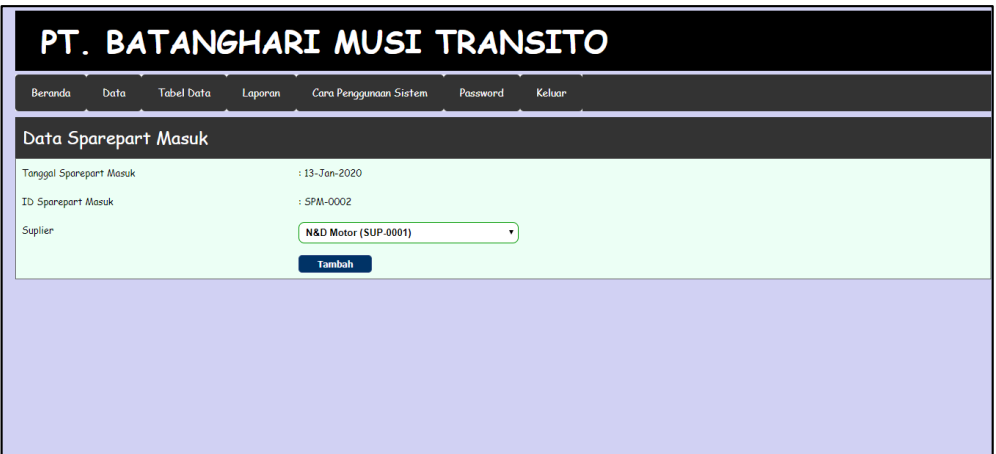

**Gambar 5.11 Halaman Data Sparepart Masuk**

12. Halaman Detail Data Sparepart Masuk

Halaman detail data sparepart masuk menampilkan *textfield* yang wajib diisi untuk menambah detail data sparepart masuk yang baru dan juga terdapat tabel detail data sparepart masuk yang digunakan untuk mengelola detail data sparepart masuk dengan mengubah dan menghapus data sesuai dengan kebutuhannya. Gambar 5.12 merupakan hasil implementasi dari rancangan detail sparepart masuk pada gambar 4.49

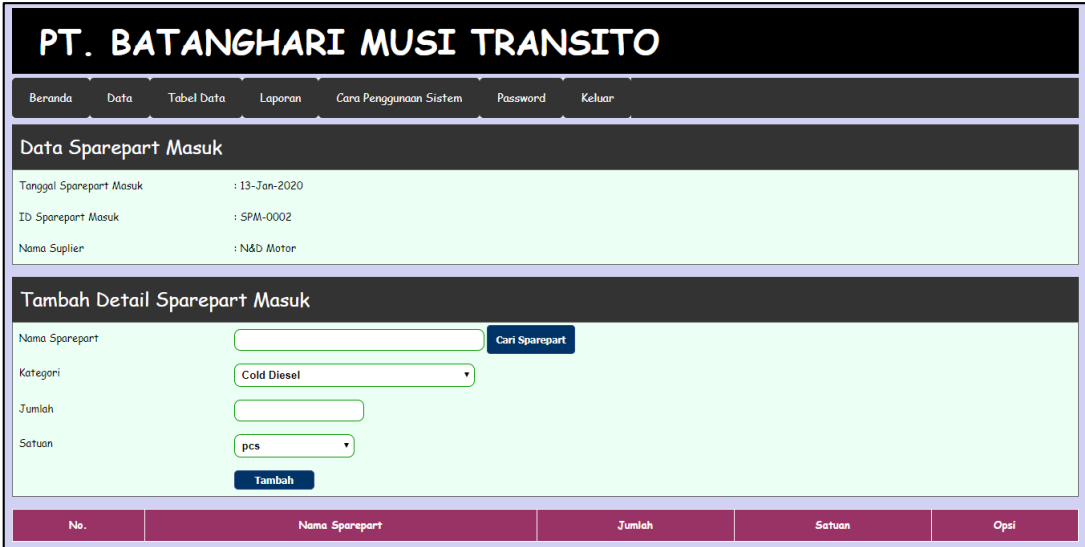

**Gambar 5.12 Halaman Detail Data Sparepart Masuk**

#### 13. Halaman Tabel Data Sparepart Masuk

Halaman table data sparepart masuk menampilkan *textfield* yang wajib diisi untuk menambah table data sparepart masuk yang baru dan juga terdapat tabel data sparepart masuk yang digunakan untuk mengelola table data sparepart masuk dengan mengubah dan menghapus data sesuai dengan kebutuhannya. Gambar 5.13 merupakan hasil implementasi dari rancangan tabel data servis pada gambar 4.48

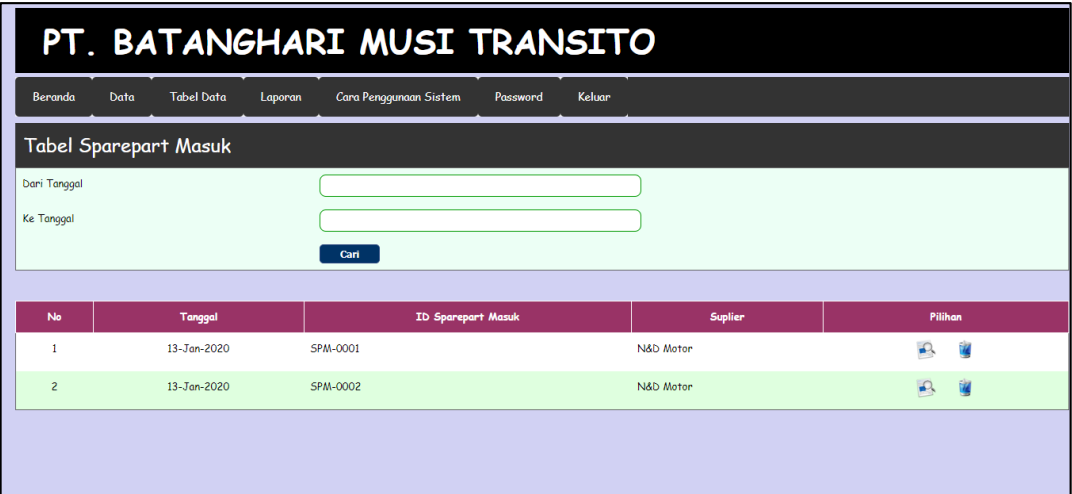

# **Gambar 5.13 Halaman Tabel Data Sparepart Masuk**

# 14. Halaman Laporan Data Sparepart

Halaman laporan data sparepart menampilkan *textfield* yang wajib diisi untuk menambah laporan data sparepart yang baru dan juga terdapat tabel laporan data sparepart yang digunakan untuk mengelola laporan data sparepart dengan mengubah dan menghapus data sesuai dengan kebutuhannya. Gambar 5.14 merupakan hasil implementasi dari rancangan halaman laporan data sparepart pada gambar 4.34

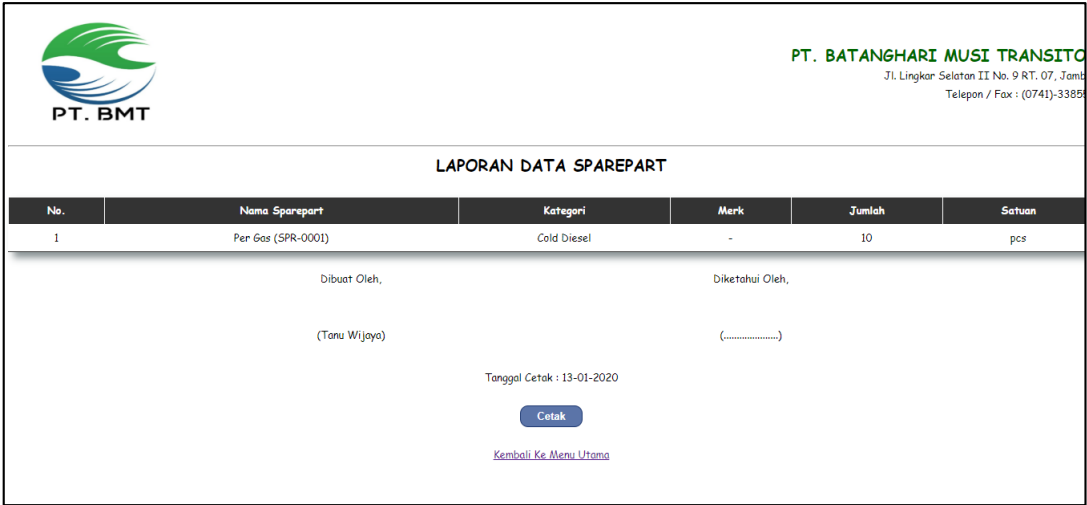

## **Gambar 5.14 Halaman Laporan Data Sparepart**

# 15. Halaman Laporan Data Supir

Halaman laporan data supir menampilkan *textfield* yang wajib diisi untuk menambah laporan data supir yang baru dan juga terdapat tabel laporan data supir yang digunakan untuk mengelola laporan data supir dengan mengubah dan menghapus data sesuai dengan kebutuhannya. Gambar 5.15 merupakan hasil implementasi dari rancangan halaman laporan data supir pada gambar 4.35

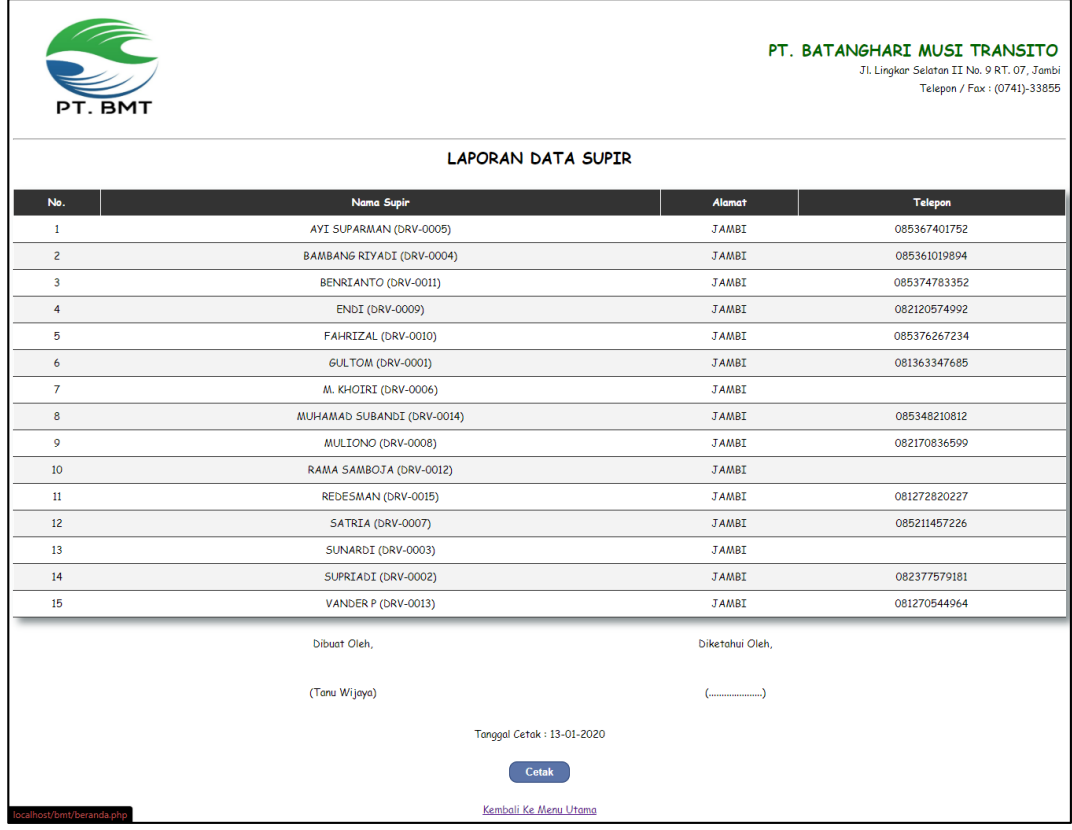

#### **Gambar 5.15 Halaman Laporan Data Supir**

#### 16. Halaman Laporan Data Kendaraan

Halaman laporan data kendaraan menampilkan *textfield* yang wajib diisi untuk menambah laporan data kendaraan yang baru dan juga terdapat tabel laporan data kendaraan yang digunakan untuk mengelola laporan data kendaraan dengan mengubah dan menghapus data sesuai dengan kebutuhannya. Gambar 5.16 merupakan hasil implementasi dari rancangan halaman laporan data kendaraan pada gambar 4.38

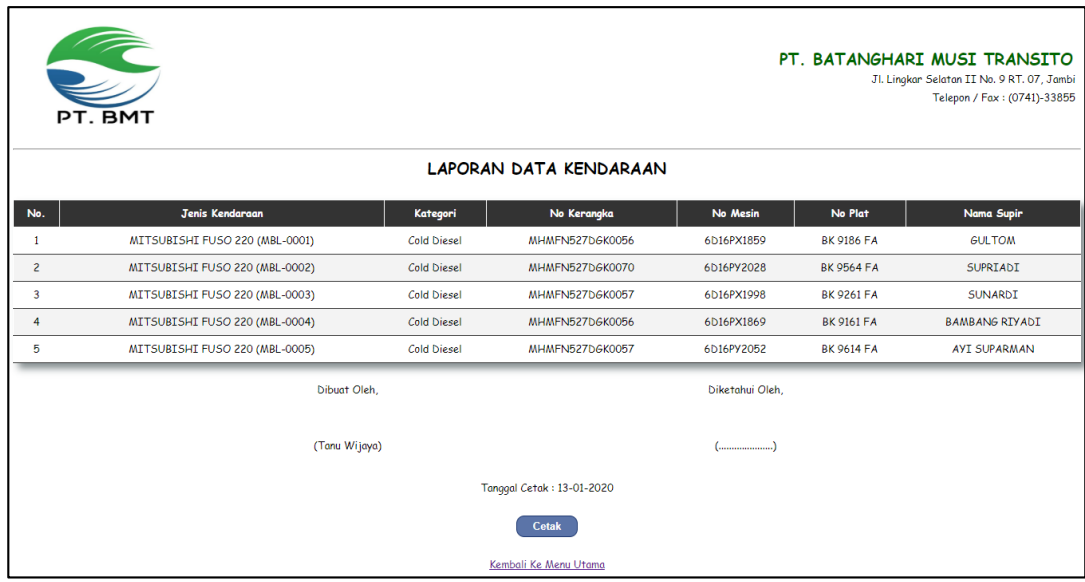

## **Gambar 5.16 Halaman Laporan Data Kendaraan**

17. Halaman Laporan Servis

Halaman laporan servis menampilkan *textfield* yang wajib diisi untuk menambah laporan servis yang baru dan juga terdapat tabel laporan servis yang digunakan untuk mengelola laporan servis dengan mengubah dan menghapus data sesuai dengan kebutuhannya. Gambar 5.17 merupakan hasil implementasi dari rancangan halaman laporan servis pada gambar 4.36

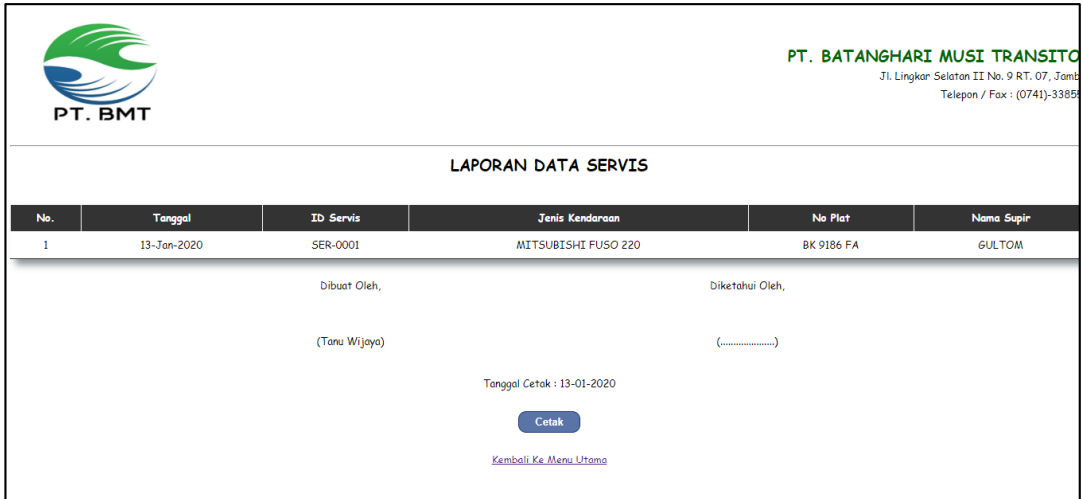

**Gambar 5.17 Halaman Laporan Servis**

## 18. Halaman Laporan Sparepart Masuk

Halaman laporan sparepart masuk menampilkan *textfield* yang wajib diisi untuk menambah laporan sparepart masuk yang baru dan juga terdapat tabel laporan sparepart masuk yang digunakan untuk mengelola laporan sparepart masuk dengan mengubah dan menghapus data sesuai dengan kebutuhannya. Gambar 5.18 merupakan hasil implementasi dari rancangan halaman laporan sparepart masuk pada gambar 4.37

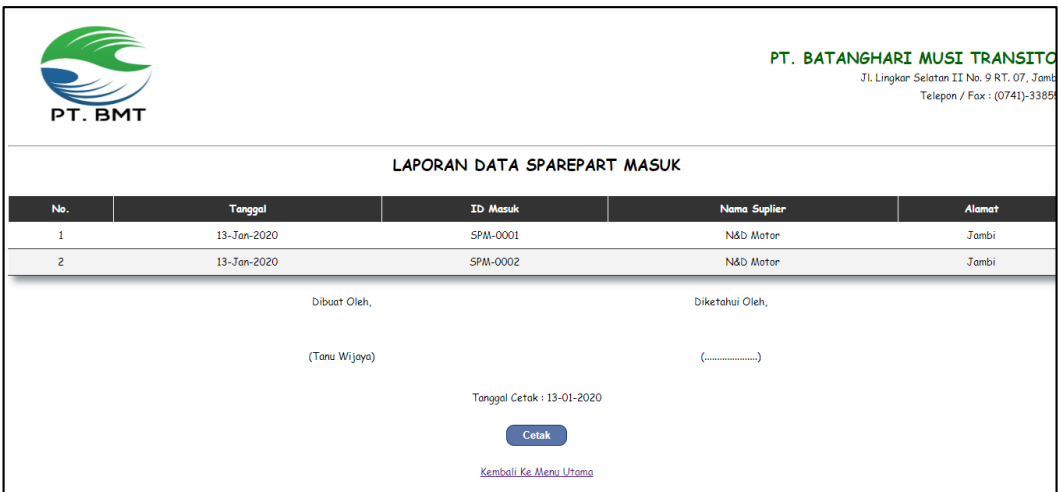

**Gambar 5.18 Halaman Laporan Sparepart Masuk**

# **5.2 PENGUJIAN**

Pada tahap ini dilakukan pengujian menggunakan metode pengujian *white box* dimana penulis melakukan pengecekan kode-kode program PHP yang ada dan *black box* dimana penulis melakukan pengecekan hasil keluaran dari aplikasi dan apabila hasil keluar tidak sesuai atau terjadi kesalahan maka penulis melakukan perbaikan agar hasil keluar dari aplikasi sesuai dengan hasil yang diharapkan. Berikut ini merupakan tabel-tabel pengujian *black box* yang dilakukan penulis, antara lain :

| No.            | <b>Deskripsi</b>        | <b>Prosedur</b><br>Pengujian | <b>Masukan</b>                                                                                | Keluaran yang<br><b>Diharapkan</b>                             | Hasil yang<br>didapat                                     | Kesimpulan |
|----------------|-------------------------|------------------------------|-----------------------------------------------------------------------------------------------|----------------------------------------------------------------|-----------------------------------------------------------|------------|
| $\overline{1}$ | Pengujian<br>pada login | Jalankan<br>sistem           | Isi<br>Nama user $=$<br>$\blacksquare$<br>"Tanu Wijaya"<br>$Password =$<br>$\sim$<br>"admin"  | Menuju ke<br>halaman utama                                     | Menuju ke<br>halaman<br>utama                             | Baik       |
| 2              | Pengujian<br>pada login | Jalankan<br>sistem           | Isi<br>Nama user $=$<br>$\blacksquare$<br>" $tes"$<br>$Password =$<br>$\blacksquare$<br>"tes" | Message:"<br>Nama user atau<br><i>password</i> and a<br>salah" | Message:"<br>Nama user<br>atau<br>password<br>anda salah" | Baik       |

**Tabel 5.1 Tabel Pengujian** *Login* **Admin**

**Tabel 5.2 Tabel Pengujian Data User**

| No.            | <b>Deskripsi</b>                            | Prosedur<br>Pengujian                                                                                  | <b>Masukan</b>                                                                       | Keluaran<br>yang                                            | <b>Hasil</b> yang<br>didapat                                      | <b>Kesim</b><br>pulan |
|----------------|---------------------------------------------|----------------------------------------------------------------------------------------------------|--------------------------------------------------------------------------------------|-------------------------------------------------------------|-------------------------------------------------------------------|-----------------------|
| $\mathbf{1}$   | Pengujian<br>pada<br>menambah<br>data user  | - Jalankan sistem<br>- Login admin<br>- Klik data user                                                 | Isi<br>- Nama<br>- Alamat<br>- Telepon<br>- Status                                   | Diharapkan<br>Pesan: "Anda<br>berhasil<br>menambah<br>data" | Pesan:<br>"Anda<br>berhasil<br>menambah<br>data"                  | Handal                |
| $\mathfrak{D}$ | Pengujian<br>pada<br>menambah<br>data user  | - Jalankan sistem<br>- Login admin<br>- Klik data user                                                 | Isi<br>- Nama<br>- Alamat<br>- Telepon<br>- Status<br>Dan salah satu<br>belum terisi | Pesan: "Anda<br>belum selesai<br>melengkapi<br>data"        | Pesan:<br>"Anda<br><b>belum</b><br>selesai<br>melengkapi<br>data" | Handal                |
| 3              | Pengujian<br>pada<br>mengubah<br>data user  | - Jalankan sistem<br>- Login admin<br>- Klik data user<br>Klik link<br>$\blacksquare$<br>mengubah data | Isi<br>- Data ubahan                                                                 | Pesan: "Anda<br>berhasil<br>mengubah<br>data"               | Pesan:<br>"Anda<br>berhasil<br>mengubah<br>data"                  | Handal                |
| 4              | Pengujian<br>pada<br>mengubah<br>data user  | - Jalankan sistem<br>- Login admin<br>- Klik data user<br>Klik link<br>$\overline{a}$<br>mengubah data | Data ubah ada<br>yang belum terisi                                                   | Pesan: "Anda<br>belum selesai<br>melengkapi<br>data"        | Pesan:<br>"Anda<br><b>belum</b><br>selesai<br>melengkapi<br>data" | Handal                |
| $\overline{5}$ | Pengujian<br>pada<br>menghapus<br>data user | Jalankan sistem<br>- Login admin<br>- Klik data user<br>Klik link<br>menghapus data                    |                                                                                      | Pesan: "Anda<br>berhasil<br>menghapus<br>data"              | Pesan:<br>"Anda<br>berhasil<br>menghapus<br>data"                 | Handal                |

| No.            | <b>Deskripsi</b>                                   | <b>Prosedur</b><br>Pengujian                                                                                     | <b>Masukan</b>                                                                                | Keluaran<br>yang<br><b>Diharapkan</b>                | <b>Hasil</b> yang<br>didapat                                      | Kesim<br>pulan |
|----------------|----------------------------------------------------|----------------------------------------------------------------------------------------------------|-----------------------------------------------------------------------------------------------|------------------------------------------------------|-------------------------------------------------------------------|----------------|
| $\mathbf{1}$   | Pengujian<br>pada<br>menambah<br>data<br>sparepart | - Jalankan sistem<br>- Login admin<br>atau karyawan<br>- Klik data<br>pelanggan                                  | Isi<br>- Nama sparepart<br>- Kategori<br>- Merk<br>- Jumlah                                   | Pesan: "Anda<br>berhasil<br>menambah<br>data"        | Pesan:<br>"Anda<br>berhasil<br>menambah<br>data"                  | Handal         |
| 2              | Pengujian<br>pada<br>menambah<br>data<br>sparepart | - Jalankan sistem<br>- Login admin<br>atau karyawan<br>- Klik data<br>sparepart                                  | Isi<br>- Nama sparepart<br>- Kategori<br>- Merk<br>- Jumlah<br>Dan salah satu<br>belum terisi | Pesan: "Anda<br>belum selesai<br>melengkapi<br>data" | Pesan:<br>"Anda<br>belum<br>selesai<br>melengkapi<br>data"        | Handal         |
| 3              | Pengujian<br>pada<br>mengubah<br>data<br>sparepart | - Jalankan sistem<br>- Login admin<br>atau karyawan<br>- Klik data<br>sparepart<br>- Klik link<br>mengubah data  | Isi<br>- Data ubahan                                                                          | Pesan: "Anda<br>berhasil<br>mengubah<br>data"        | Pesan :<br>"Anda<br>berhasil<br>mengubah<br>data"                 | Handal         |
| $\overline{4}$ | Pengujian<br>pada<br>mengubah<br>data<br>sparepart | - Jalankan sistem<br>- Login admin<br>atau karyawan<br>- Klik data<br>sparepart<br>- Klik link<br>mengubah data  | Data ubah ada<br>yang belum terisi                                                            | Pesan: "Anda<br>belum selesai<br>melengkapi<br>data" | Pesan:<br>"Anda<br><b>belum</b><br>selesai<br>melengkapi<br>data" | Handal         |
| 5              | Pengujian<br>pada<br>menghapus<br>data p           | - Jalankan sistem<br>- Login admin<br>atau karyawan<br>- Klik data<br>sparepart<br>- Klik link<br>menghapus data |                                                                                               | Pesan : "Anda<br>berhasil<br>menghapus<br>data"      | Pesan:<br>"Anda<br>berhasil<br>menghapus<br>data"                 | Handal         |

**Tabel 5.3 Tabel Pengujian Data Sparepart**

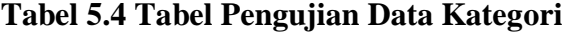

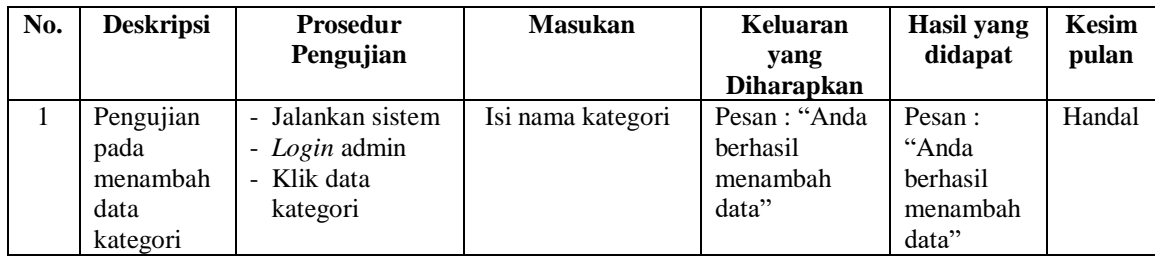

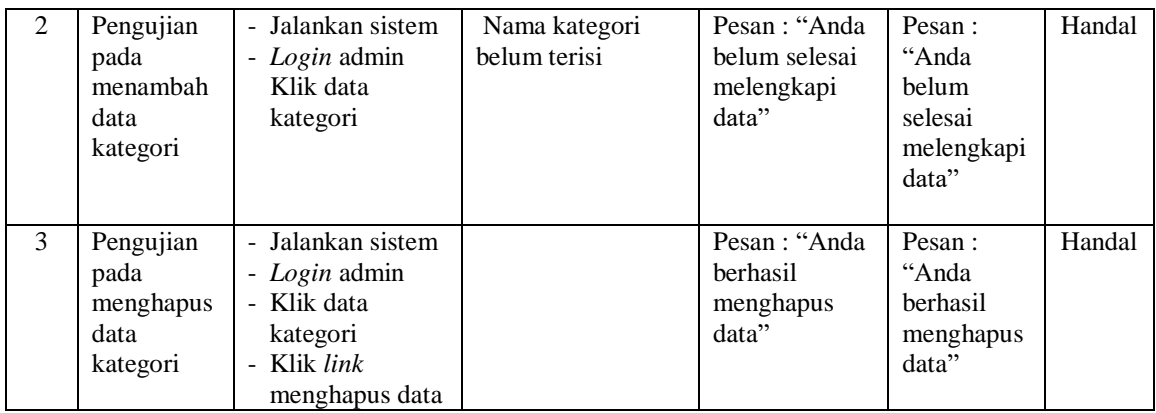

# **Tabel 5.5 Tabel Pengujian Data Supir**

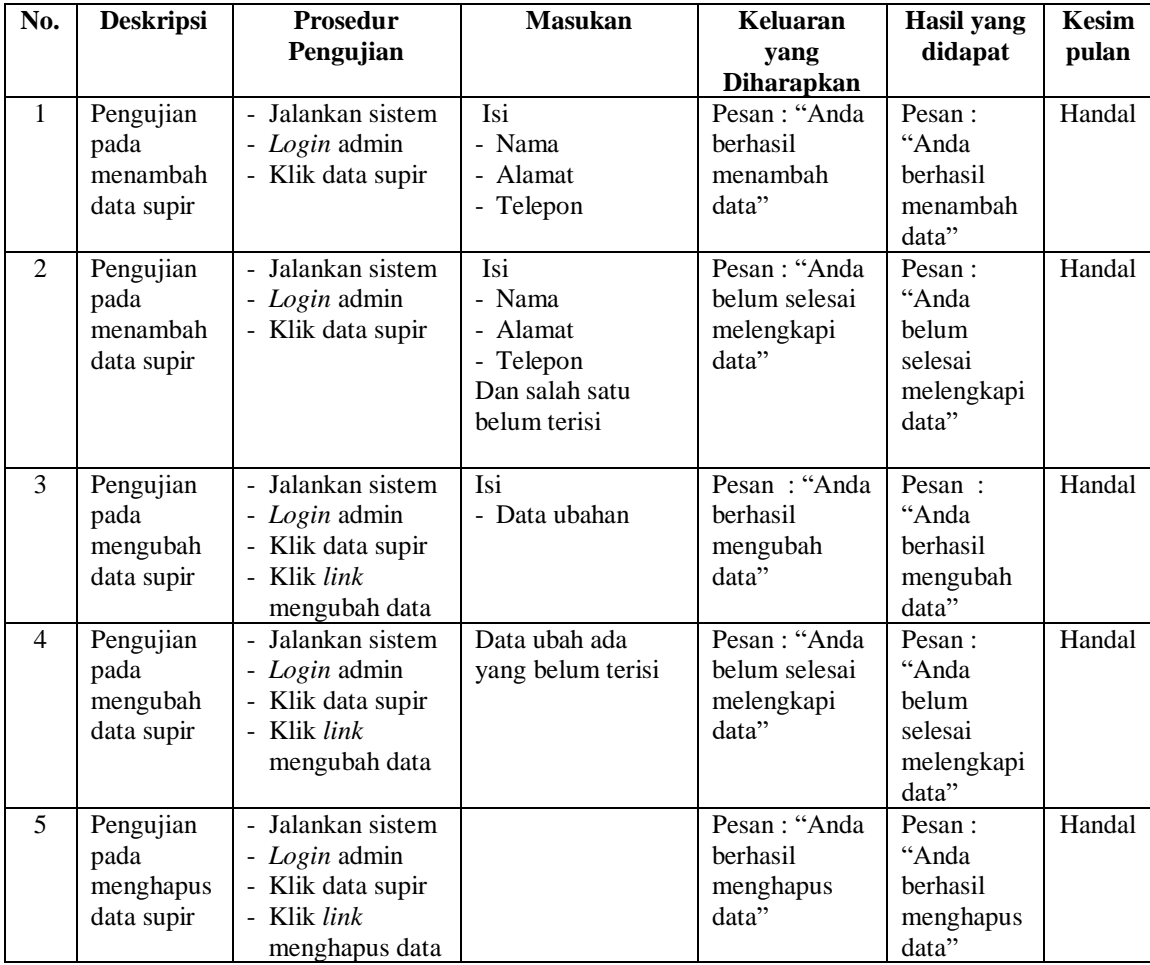

| No.            | <b>Deskripsi</b>                                                  | <b>Prosedur</b><br>Pengujian                                                                                      | <b>Masukan</b>                                                                                                    | Keluaran<br>yang                                     | <b>Hasil</b> yang<br>didapat                               | Kesim<br>pulan |
|----------------|-------------------------------------------------------------------|----------------------------------------------------------------------------------------------------|----------------------------------------------------------------------------------------------------|------------------------------------------------------|------------------------------------------------------------|----------------|
|                |                                                                   |                                                                                                    |                                                                                                    | <b>Diharapkan</b>                                    |                                                            |                |
| $\mathbf{1}$   | Pengujian<br>pada<br>menambah<br>data<br>kendaraan                | - Jalankan sistem<br>- Login admin<br>atau karyawan<br>- Klik data<br>kendaraan                                   | Isi<br>- Pelanggan<br>- Alat berat<br>- Tanggal sewa<br>- HM awal<br>- HM Akhir<br>- Jam kerja<br>- Pekerjaan                                   | Pesan: "Anda<br>berhasil<br>menambah<br>data"        | Pesan:<br>"Anda<br>berhasil<br>menambah<br>data"           | Handal         |
| $\overline{2}$ | Pengujian<br>pada<br>menambah<br>data<br>kendaraan                | - Jalankan sistem<br>- Login admin<br>atau karyawan<br>- Klik data<br>kendaraan                                   | Isi<br>- Pelanggan<br>- Alat berat<br>- Tanggal sewa<br>- HM awal<br>- HM Akhir<br>- Jam kerja<br>- Pekerjaan<br>Dan salah satu<br>belum terisi | Pesan: "Anda<br>belum selesai<br>melengkapi<br>data" | Pesan:<br>"Anda<br>belum<br>selesai<br>melengkapi<br>data" | Handal         |
| $\overline{3}$ | Pengujian<br>pada<br>mengubah<br>data<br>kendaraan                | - Jalankan sistm<br>- Login admin<br>atau karyawan<br>- Klik data<br>kendaraan                                    | Isi<br>- Data ubahan                                                                                                    | Pesan: "Anda<br>berhasil<br>mengubah<br>data"        | Pesan:<br>"Anda<br>berhasil<br>mengubah<br>data"           | Handal         |
| $\overline{4}$ | Pengujian<br>pada<br>mengubah<br>data<br>kendaraan                | - Jalankan sistm<br>- Login admin<br>atau karyawan<br>- Klik data<br>kendaraan                                    | Data ubah ada<br>yang belum terisi                                                                                                    | Pesan: "Anda<br>belum selesai<br>melengkapi<br>data" | Pesan:<br>"Anda<br>belum<br>selesai<br>melengkapi<br>data" | Handal         |
| $\overline{5}$ | Pengujian<br>pada<br>menghapus<br>data<br>penyewaan<br>alat berat | - Jalankan sistem<br>- Login admin<br>atau karyawan<br>- Klik tabel<br>kendaraan<br>- Klik link<br>menghapus data |                                                                                                    | Pesan: "Anda<br>berhasil<br>menghapus<br>data"       | Pesan:<br>"Anda<br>berhasil<br>menghapus<br>data"          | Handal         |

**Tabel 5.6 Tabel Pengujian Data Kendaraan**

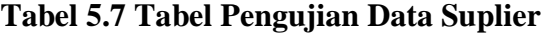

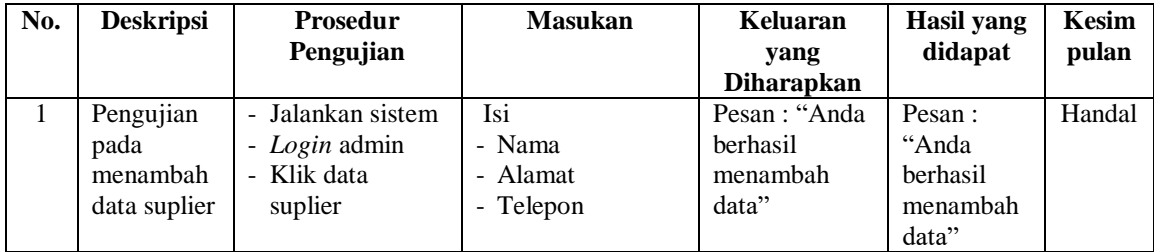

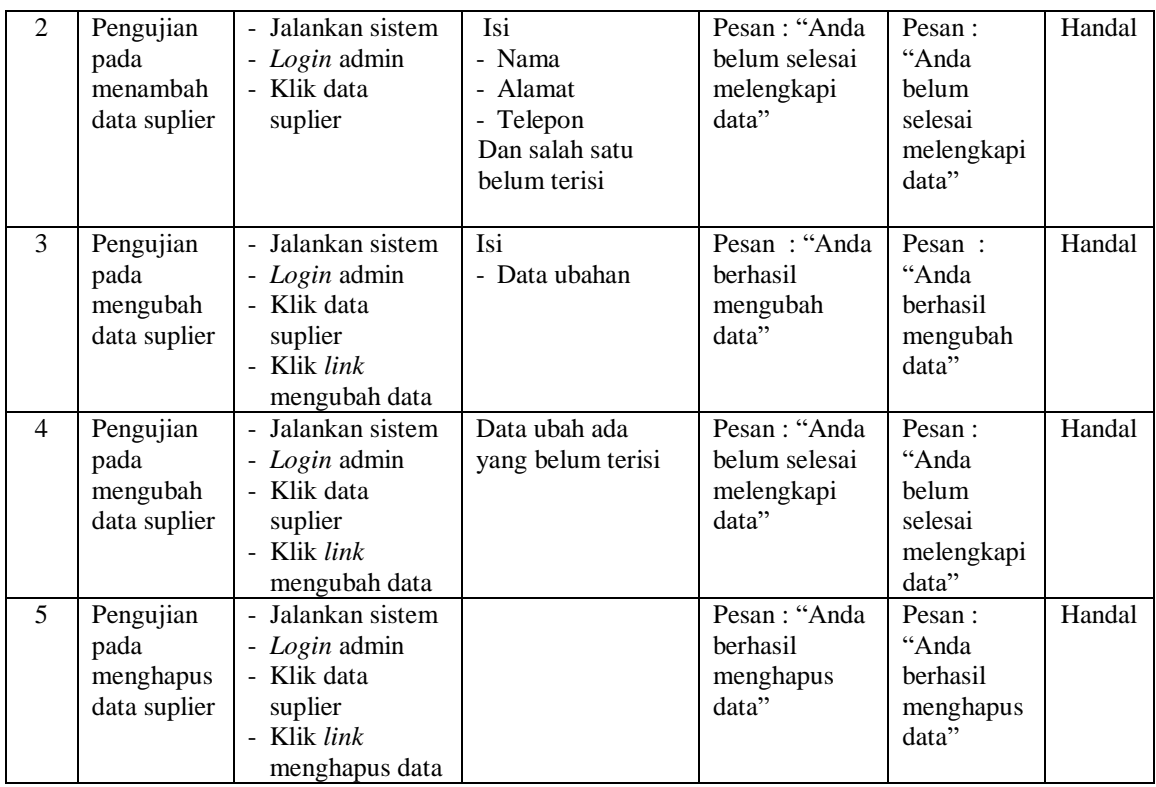

# **Tabel 5.8 Tabel Pengujian Data Servis**

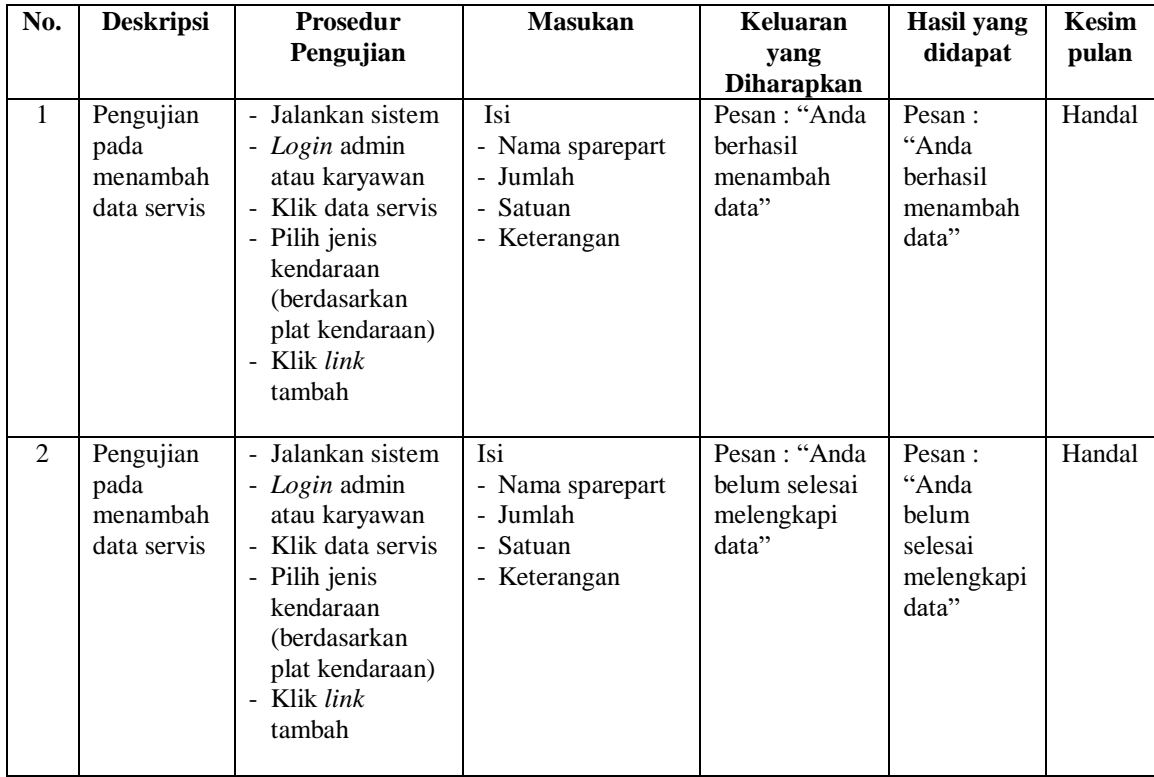

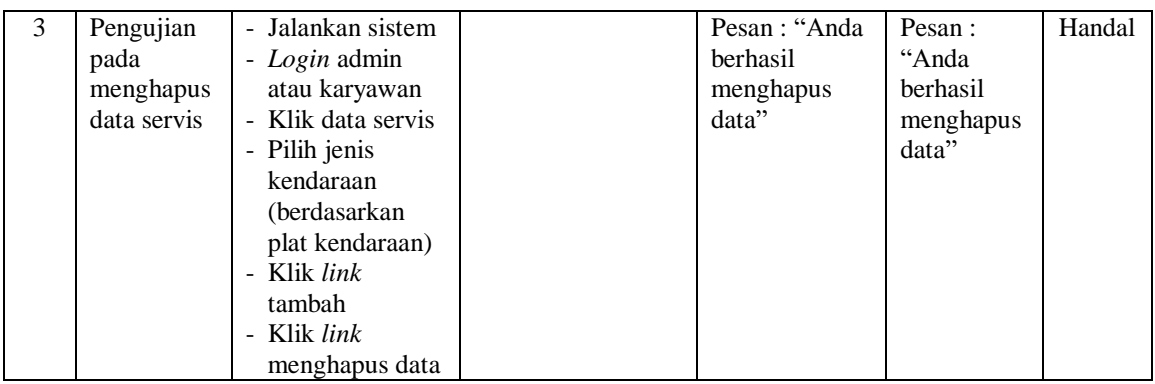

# **Tabel 5.9 Tabel Pengujian Data Sparepart Masuk**

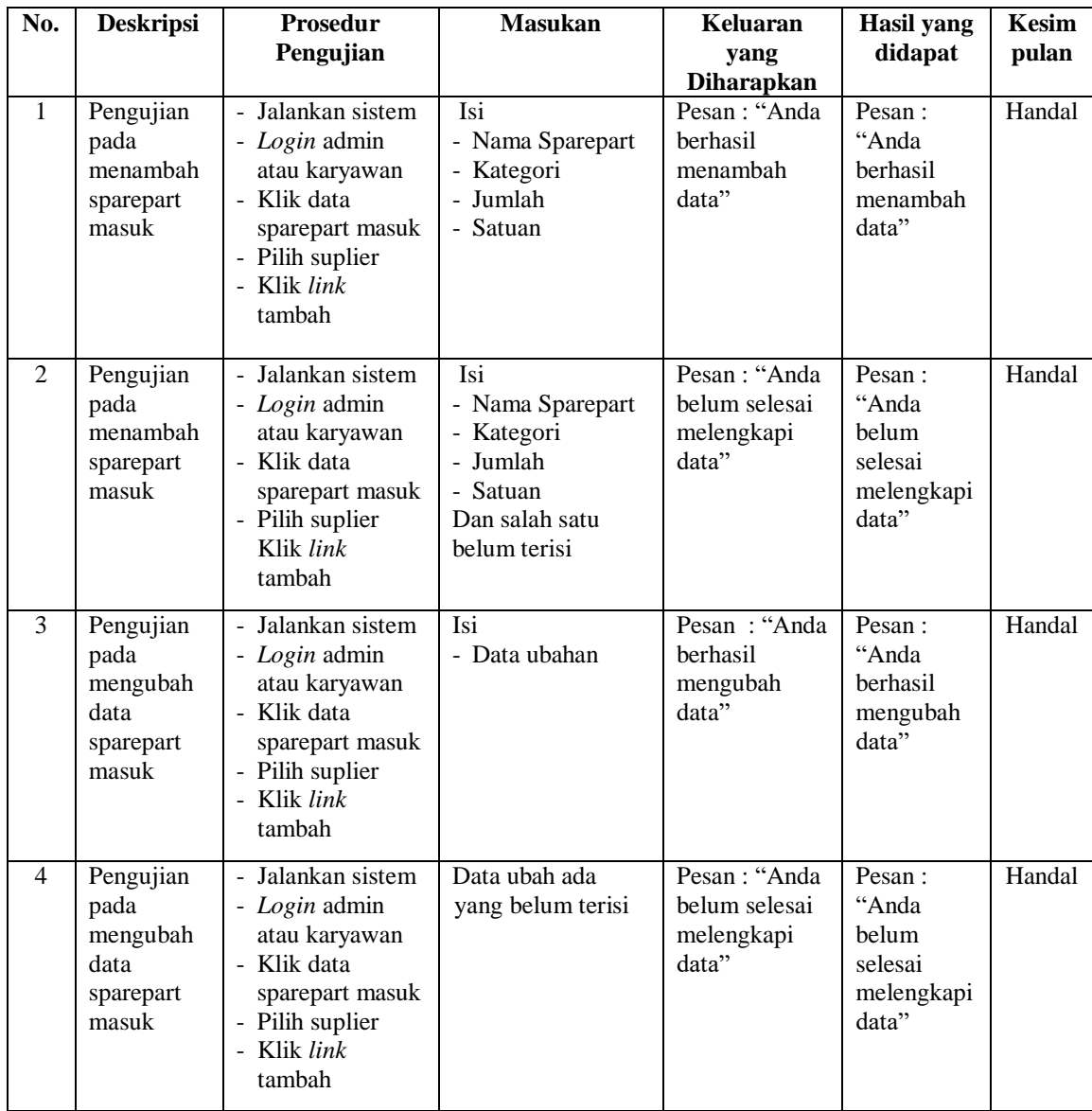

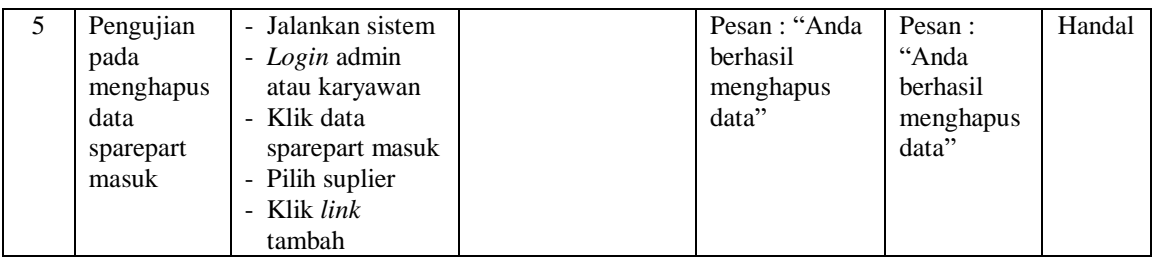

#### **5.3 ANALISIS HASIL YANG DICAPAI OLEH SISTEM**

Adapun analisis hasil yang dicapai oleh sistem yang telah dibangun dalam sistem informasi pemeliharaan kendaraan operasional pada PT. Batanghari Musi Transito Jambi, yaitu :

- 1. Sistem yang dirancang diharapkan dapat melakukan pengecekan terhadap stok barang yang tersedia guna memperbaiki mobil.
- 2. Sistem yang dirancang juga diharapkan dapat melakukan pengolahan sistem pemeliharaan kendaraan operasional yang terkait dengan data sparepart, supir, kendaraan, suplier, servis dan sparepart masuk
- 3. Sistem yang dirancang juga diharapkan dapat membuat laporan secara terintegritas dengan data yang telah dimasukkan khususnya untuk data servis kendaraan.

Adapun kelebihan dari sistem yang dirancang, yaitu :

- 1. Sistem dapat melakukan pengecekan jumlah barang tersedia dan pemakaian sparepart kendaraan servis
- 2. Sistem juga dapat mencetak laporan seperti laporan sparepart, laporan supir, laporan kendaraan, laporan servis, dan laporan sparepart masuk.

Adapun kekurangan dari sistem baru ini, yaitu:

- 1. Sistem belum dapat melakukan *back up database* dari dalam sistem
- 2. Dan sistem juga belum dapat mengatur masalah keamanan jaringan sistem.